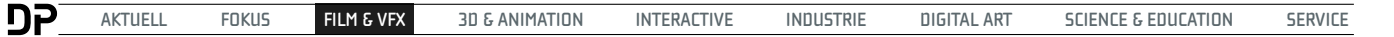

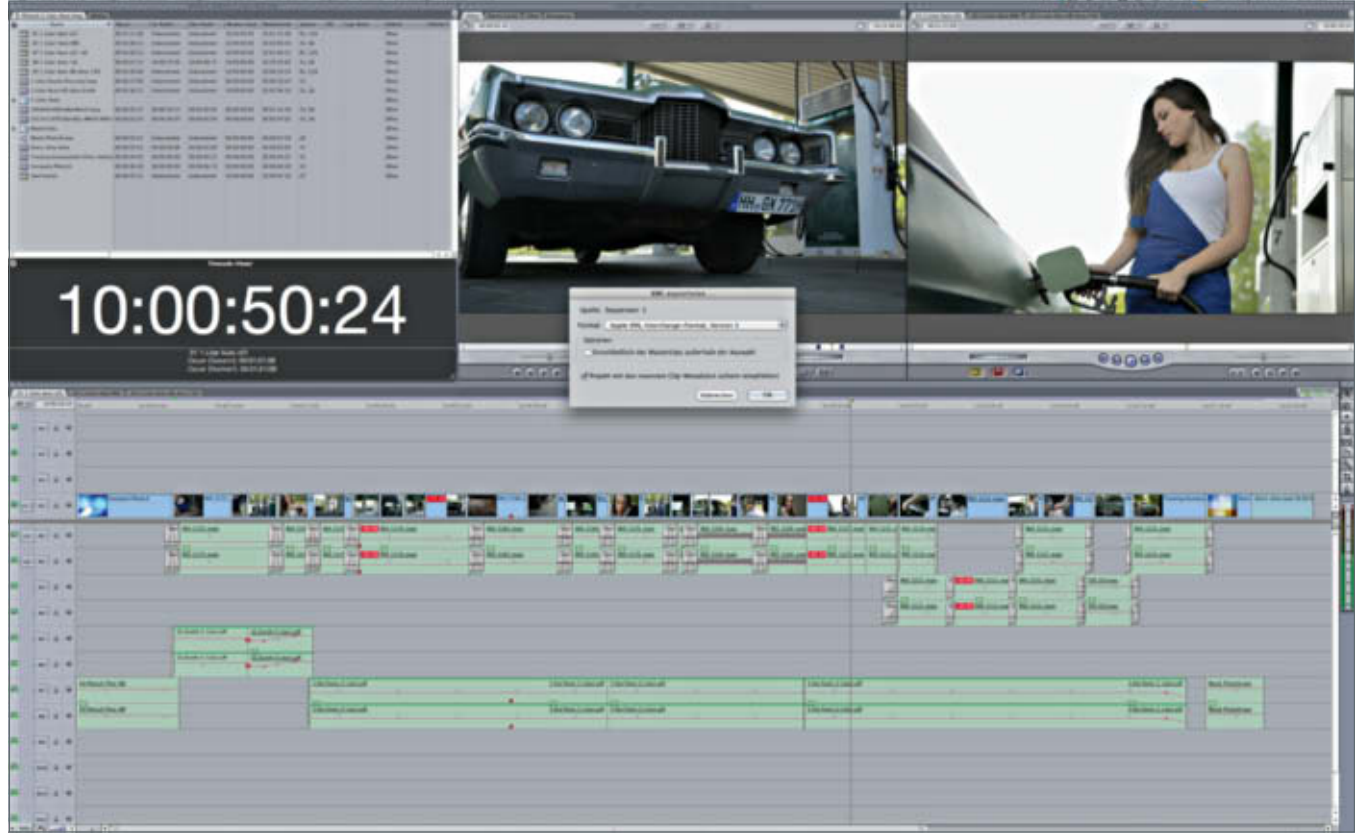

## DaVinci Resolve 8 – Roundtripping mit FCP

Zu den neuen Funktionen des Grading-Systems DaVinci Resolve 8 von Blackmagic Design gehört der Im- und Export von Projekten aus Final Cut Pro 7 via XML. Da Final Cut Pro X bekanntlich keine XML-Dateien ausgibt, kann man sich der intelligenten Szenenerkennung von Resolve bedienen, um auch hier Schnitte nachzustellen. von Andreas Zerr

eben dem Export einer XML-Datei<br>(Version 5) aus Final Cut Pro ist es<br>zunächst notwendig, die Medien-<br>Eesthlatte in Resolve zu definieren da das (Version 5) aus Final Cut Pro ist es zunächst notwendig, die Medien-Festplatte in Resolve zu definieren, da das Programm ansonsten die Videoclips nicht auffinden würde. Außerdem sollte der An-

E

wender die Timeline von Final Cut Pro sauber halten, also möglichst alle Clips in eine Spur legen.

Zum Import der XML-Datei in Resolve klickt man im Timeline-Management des Conform-Bereichs auf Load, wählt die gewünschte XML-Datei und wird mit einem Anpassung-Dialog konfrontiert, wo bestimmte Eckdaten des Projekts angegeben werden, zum Beispiel der Name der Session, der Start-Timecode sowie natürlich Bildgröße und Format. Abschließend muss man noch einmal manuell den Ordner angeben, in dem sich das Quellmaterial befindet. Sollten Probleme bei der Konformität auftauchen, kommt eine Warn-

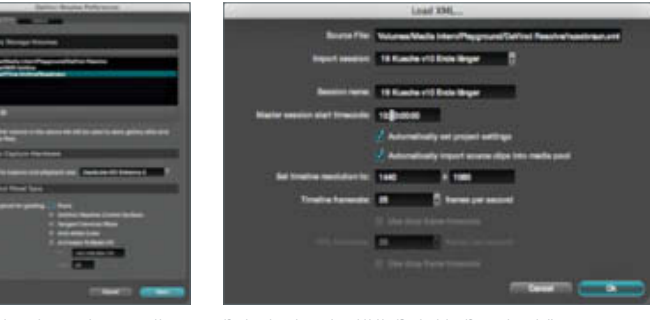

Vor dem Import muss die Platte in den Storage-Pool integriert sein

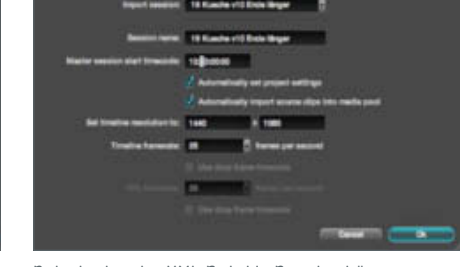

Beim Laden der XML-Datei in Resolve können bestimmte Parameter wie Bildgröße oder Framerate definiert werden

meldung, welche Dateien nicht gefunden/ importiert wurden. Nach erfolgreichem Laden der XML erscheinen alle Clips in der Timeline des Conform-Bereichs.

Medien, die nicht erkannt werden, zum Beispiel ein anderweitig gestalteter Vor-

> oder Abspann, ein Compositing sowie Texte und nicht kompatible Effekte und Generatoren aus Final Cut Pro erscheinen als "Offline" mit rotem Kreuz, können aber nachträglich importiert oder verlinkt werden.

> Ähnlich wie auch bei Color erfolgen der Export und das Re-Conforming in Final Cut Pro. Resolve rendert die Elemente als einzelne Clips und gibt dazu eine XML-Datei aus, die sich in Final Cut Pro importieren lässt.

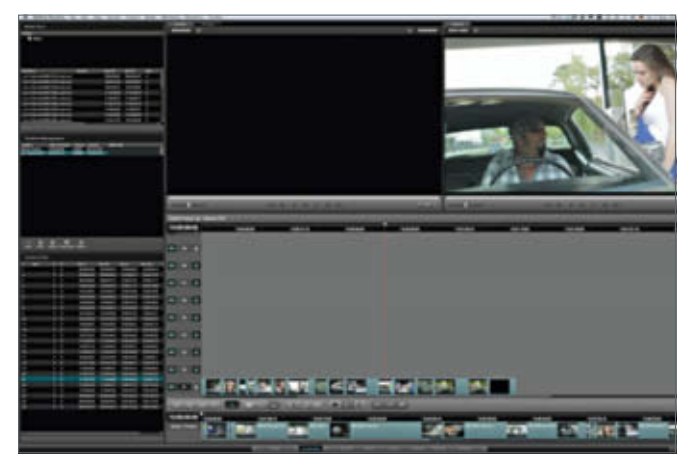

Sind alle Settings korrekt festgelegt, erscheinen die Clips in der Timeline des Conform-Bereichs von Resolve

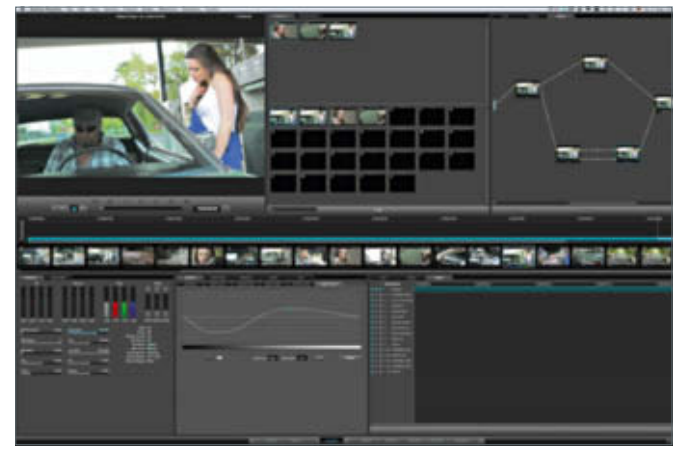

Das Grading der importierten Elemente führt der User im Color-Bereich von Resolve durch

Vor dem Rendering hat der Colorist noch die Möglichkeit, Parameter wie die Renderqualität, die Rendergeschwindigkeit, Halbbilder, In- und Outs sowie mögliche Handles anzugeben.

Ist das Rendering erfolgt, reicht der Import der erstellten XML-Datei in Final Cut Pro, um die Timeline wieder herzustellen und alle Farbkorrekturen und Gradings sofort online zu sehen. Elemente, die in Resolve hierbei noch als "Offline" dargestellt wurden, werden in der neuen Sequenz trotzdem eingefügt, so dass kein aufwendiger Neuschnitt nötig ist.

## Roundtrip mit Final Cut Pro X – QuickTime mit Szenenerkennung

Weit weniger komfortabel ist das Roundtripping mit Final Cut Pro X, da hier keine XML-Datei exportiert werden kann.

Stattdessen gibt man aus Final Cut Pro eine QuickTime-Datei aus, importiert diese über den Browse-Modus von Resolve und schickt sie via Kontext-Menü an den Scene-Bereich. Mittels "Start Detection" kann das Aufsplitten der einzelnen Szenen erfolgen. Resolve unterscheidet hierbei hauptsächlich durch Änderung der Luminanz, wann eine neue Szene beginnt und teilt den Film entsprechend auf. Den Schwellenwert gibt der Anwender an, indem er eine grüne Linie nach oben oder nach unten zieht, je nachdem ob der Threshold erhöht oder verringert werden soll.

Nach der Szenenerkennung erscheint eine Liste der neu geschnittenen Elemente. Ist man mit der Auftrennung zufrieden, übergibt man die Clips mittels Split-Funktion an den Color-Bereich zur Farbkorrektur. Sollte eine Szene nicht ordnungsgemäß erkannt worden sein, besteht in der Timeline des Conform-Bereichs noch immer die Möglichkeit, manuell Schnitte durchzuführen oder ein- bzw. zweiseitig zu Trimmen.

 Da Final Cut Pro X XML-Dateien auch nicht importieren kann, bleibt dem User nichts anderes übrig, als die farbkorrigierten Clips aus Resolve auszurendern, diese in Final Cut Pro X als QuickTime-Filme zu importieren und dort gegebenenfalls weiter nachzubearbeiten.

Zusammenfassend kann gesagt werden, dass das Roundtripping mit Final Cut Pro 7 über den Im- und Export von XML-Dateien vorbildlich ist und dem "alten" Workflow mit Color in keiner Weise nachsteht. Resolve importiert alle (bekannten) Daten problemlos und gibt auch eine XML-Datei aus, in der selbst Audiospuren und -Blenden sowie nicht kompatible Medien erhalten bleiben.

Aus Mangel an kompatiblen Austauschformaten wie XML oder EDL ist das Roundtripping mit Final Cut Pro X entsprechend weniger komfortabel, jedoch über die sehr brauchbare Szenenerkennung durchaus möglich. Resolve liefert darüber hinaus alle notwendigen Schnittfunktionen, um zu sammenhängende QuickTime-Filme akkurat nachschneiden und farbkorrigieren zu können. ❯ **ei**

## **Blackmagic Design**

www.blackmagic-design.com/products/ davinciresolve/DaVinci Resolve 8 – 1.000 US-Dollar

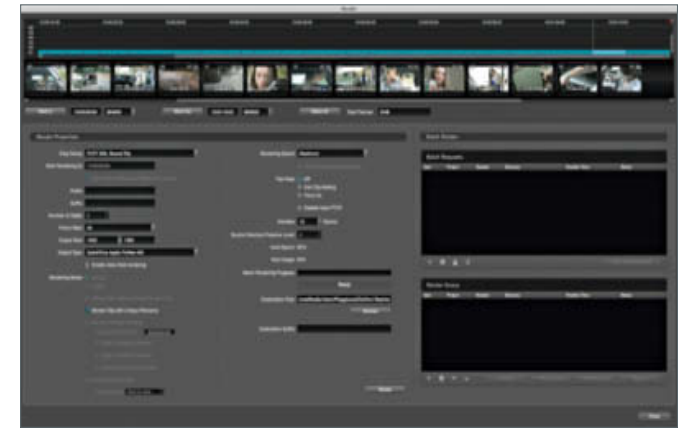

Sind alle Korrekturen und Gradings durchgeführt, erfolgt das Rendering. Hier gibt der Colorist den Export einer XML-Datei sowie andere Parameter wie Format, Halbbild-Rendering, Export-Ordner und Framerate an.

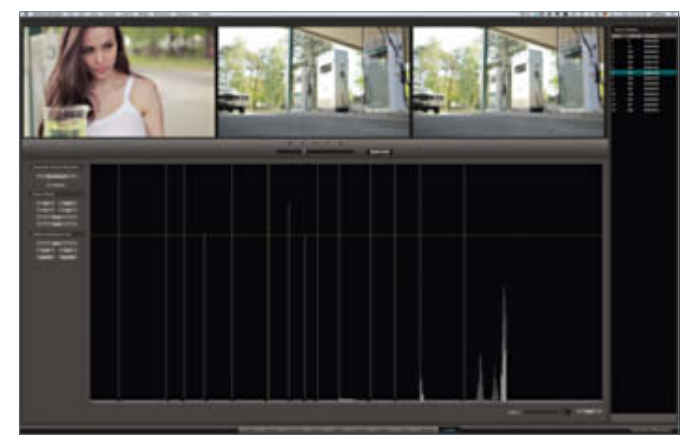

Die Szenenerkennung erfolgt in einem separaten Bereich von Resolve und basiert auf Änderungen der Luminanz in den Clips. Den Schwellenwert legt der Anwender über die grünen Linien fest